# Systémy pro bezdrátovou prezentaci Epson

Bezpečnostní dokument 1. verze, červen 2021

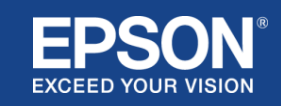

# Obsah

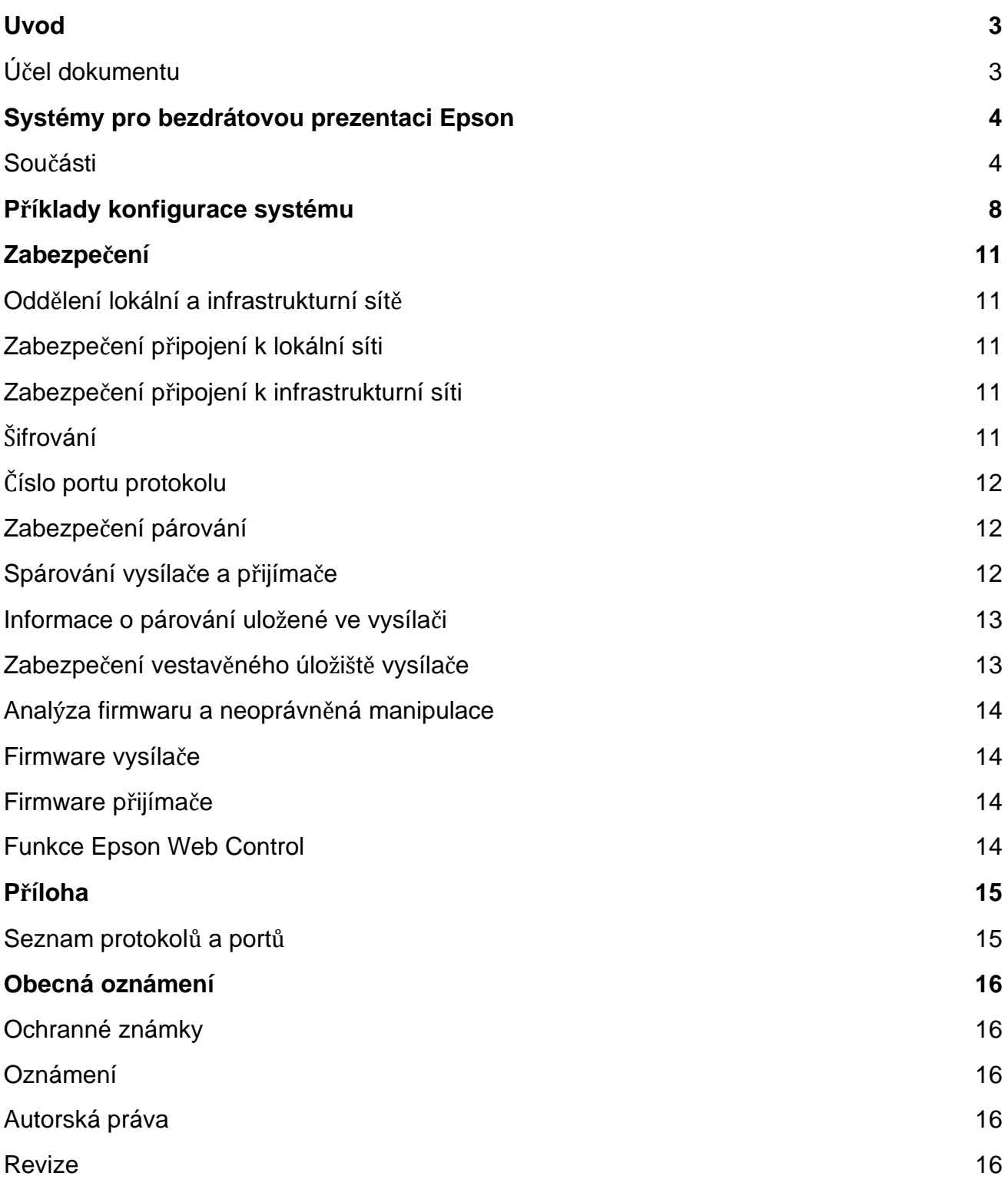

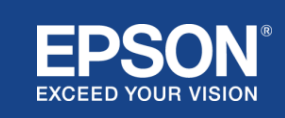

# Úvod

<span id="page-2-0"></span>Tento dokument vysvětluje bezpečnostní opatření spojená se systémy pro bezdrátovou prezentaci Epson.

# <span id="page-2-1"></span>**Účel dokumentu**

Účelem tohoto dokumentu je umožnit uživatelům:

- porozumět konfiguraci systémů pro bezdrátovou prezentaci Epson
- dozvědět se o bezpečnostních opatřeních spojených se systémy pro bezdrátovou prezentaci Epson

Tento dokument je určen pro technické dodavatele, správce IT sítí, odborníky na IT zabezpečení a zákazníky, kteří mají zájem o systémy pro bezdrátovou prezentaci Epson.

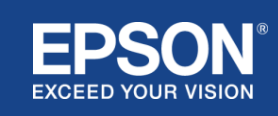

# Systémy pro bezdrátovou prezentaci Epson

<span id="page-3-0"></span>Systémy pro bezdrátovou prezentaci Epson umožňují jednoduché bezdrátové sdílení obrazovky. To eliminuje množství kabelů a problémy způsobené poškozenými nebo chybějícími adaptéry a kabely. Tento systém umožňuje vysoce výkonné bezdrátové sdílení obrazovky s možností přepínání obrazovky mezi více uživateli a srozumitelným uživatelským rozhraním za nízké náklady.

Tato kapitola vysvětluje součásti systémů pro bezdrátovou prezentaci Epson a uvádí příklady konfigurace systému.

Další informace o systémech pro bezdrátovou prezentaci Epson naleznete v uživatelské příručce.

## <span id="page-3-1"></span>**Součásti**

Systémy pro bezdrátovou prezentaci Epson se skládají z následujícího softwaru a vybavení:

- (1) Epson Wireless Presentation (software)
- (2) Epson iProjection (software)
- (3) Vysílač
- (4) Přijímač

Budete také potřebovat zdrojové zařízení (buď PC/Mac připojený k vysílači, nebo jakékoli zařízení s nainstalovanou aplikací Epson iProjection).

#### (1) **Epson Wireless Presentation (software)**

Epson Wireless Presentation je software, který běží na počítačích (Windows/Mac).

Je dodáván ve vestavěném úložišti vysílače. Software Epson Wireless Presentation převádí obsah obrazovky do vašeho počítače ve formě přenosných dat, které lze přenášet do sítě. Epson Wireless Presentation poté přenese data z vysílače do přijímače prostřednictvím bezdrátové sítě LAN (Wi-Fi).

Software Epson Wireless Presentation nevyžaduje oprávnění k instalaci nebo správě a nemá ani přístup k obsahu uloženému v počítači.

#### (2) **Epson iProjection (software)** *Tento dokument se vztahuje na verzi 3.0 a novější.*

Epson iProjection je software, který běží na počítačích (Windows/Mac/Chromebook) a chytrých zařízeních (iOS/Android). Stejně jako software Epson Wireless Presentation, software Epson iProjection převádí obsah na vašem počítači a chytrých zařízeních na přenosná data, která lze přenášet do sítě. Epson iProjection poté přenese data do přijímače pomocí funkcí počítače nebo sítě chytrého zařízení.

Další informace o softwaru Epson iProjection naleznete v uživatelské příručce k softwaru Epson iProjection.

#### (3) **Vysílač**

Vysílač se připojuje k USB rozhraní počítače (Windows/Mac).

Software Epson Wireless Presentation je součástí vestavěného úložiště vysílače.

Vysílač odesílá přenášená data převedená softwarem Epson Wireless Presentation do přijímače prostřednictvím bezdrátové sítě LAN (Wi-Fi).

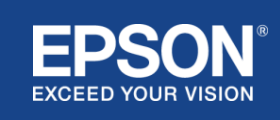

#### **Obrázek 1. Vysílač**

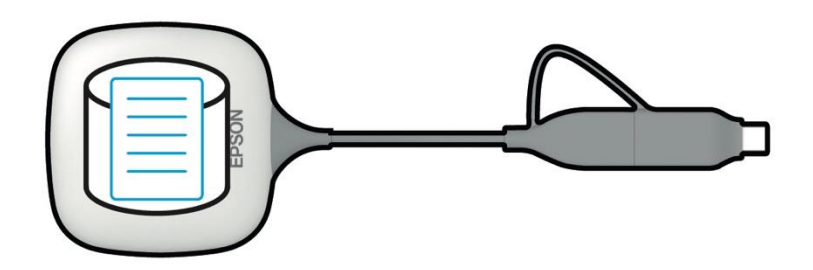

#### (4) Přijímač

K dispozici jsou dva modely přijímačů: základní jednotka a podporovaný projektor Epson.

Když je přijímač (základní jednotka) připojený k displeji, který nepodporuje integrované systémy pro bezdrátovou prezentaci Epson prostřednictvím kabelu HDMI, lze zobrazit obsah na počítači (Windows/Mac) připojeném k vysílači. Zároveň také přenášená data z počítače (Windows/Mac/Chromebook) nebo chytrého zařízení (iOS/Android), na kterém běží software Epson iProjection).

#### **Obrázek 2. Přijímač (základní jednotka)**

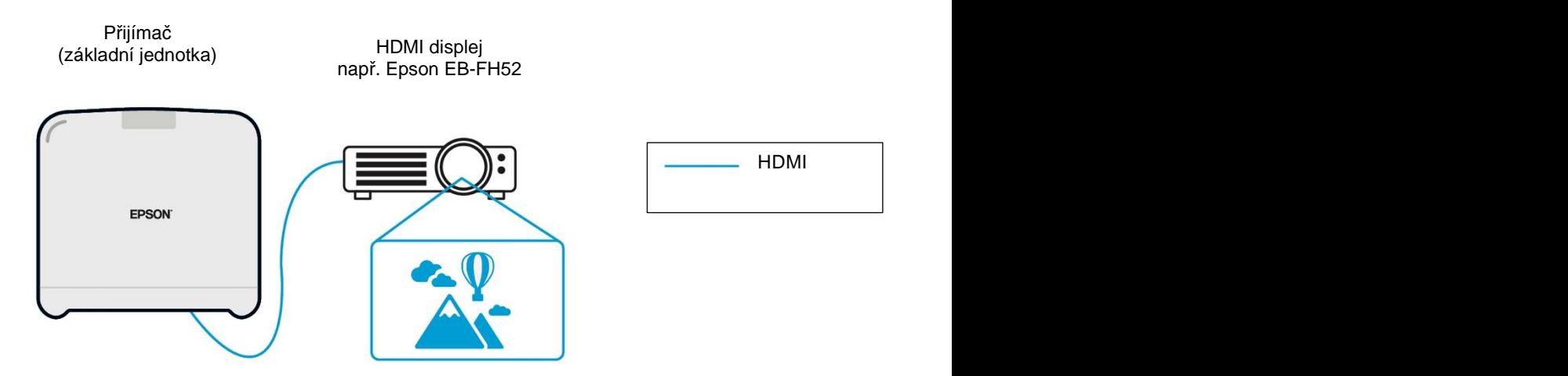

Pokud je displejem podporovaný projektor Epson, lze do něj zabudovat funkci přijímače (základní jednotky). Model základní jednotky a podporované přijímače modelů projektorů Epson mají stejnou funkci – příjem přenášených dat po síti. Není-li uvedeno jinak, model základní jednotky a podporovaný model projektoru Epson jsou oba popsány jako "přijímače". Použité obrázky ukazují přijímač modelu základní jednotky.

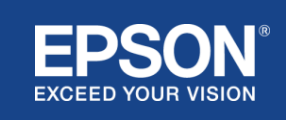

#### **Obrázek 3. Přijímač (podporovaný projektor Epson)**

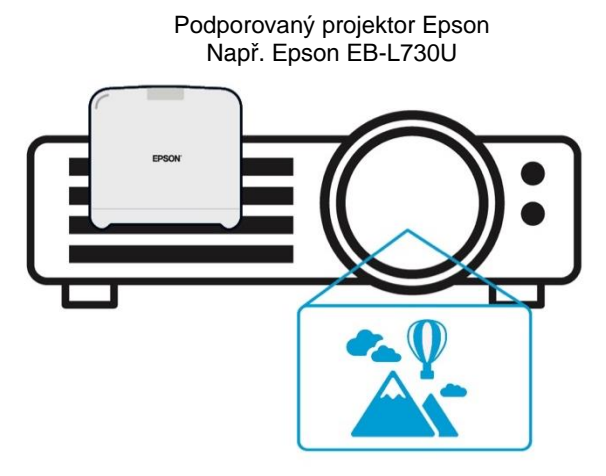

Tento obrázek je příkladem vestavěné funkce přijímače. Přijímač (základní jednotka) není s podporovanými projektory Epson dodáván.

#### 5) Počítač (připojený k vysílači)

Počítač (Windows/Mac) připojený k vysílači spouští software Epson Wireless Presentation z vestavěného úložiště vysílače.

#### **Obrázek 4. Počítač připojený k vysílači**

(a) Počítač (Windows/Mac) spouští software Epson Wireless Presentation z vestavěného úložiště vysílače.

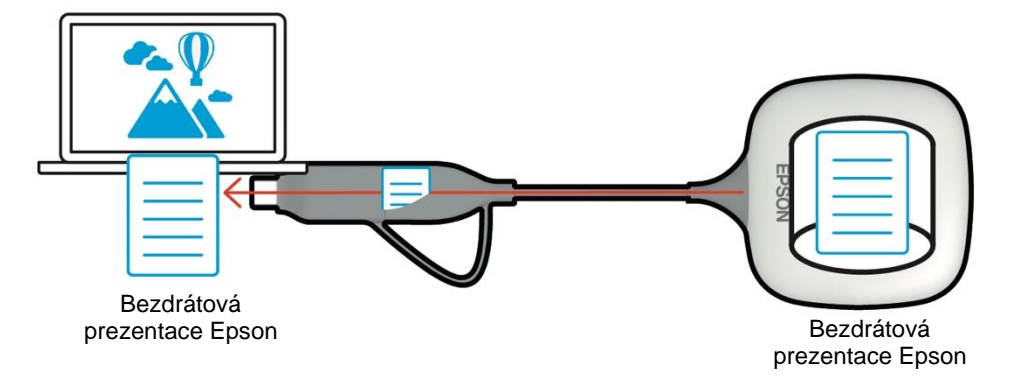

(b) Software Epson Wireless Presentation převádí obsah na vašem počítači (Windows/Mac) na přenosná data a tato data dále přenáší z vysílače do přijímače prostřednictvím bezdrátové sítě LAN (Wi-Fi).

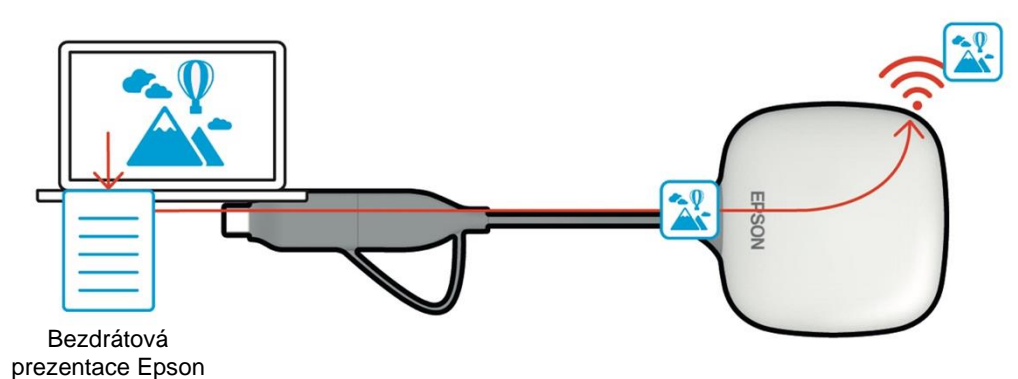

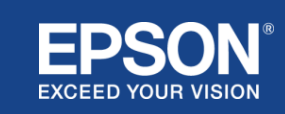

#### (6) Počítač a chytré zařízení (s nainstalovaným softwarem Epson iProjection)

Toto je počítač (Windows/Mac/Chromebook) nebo chytré zařízení (iOS/Android), na kterém je nainstalován software Epson iProjection. Software Epson iProjection převádí obsah na počítači nebo chytrém zařízení na přenosná data, která lze přenášet do sítě. Software Epson iProjection přenáší data do přijímače pomocí počítače nebo síťových funkcí chytrého zařízení.

#### **Obrázek 5. Počítač s nainstalovaným softwarem Epson iProjection**

Software Epson iProjection převádí obsah ve vašem počítači na přenosná data a přenáší data do přijímače prostřednictvím bezdrátové sítě LAN (Wi-Fi) nebo kabelové sítě LAN.

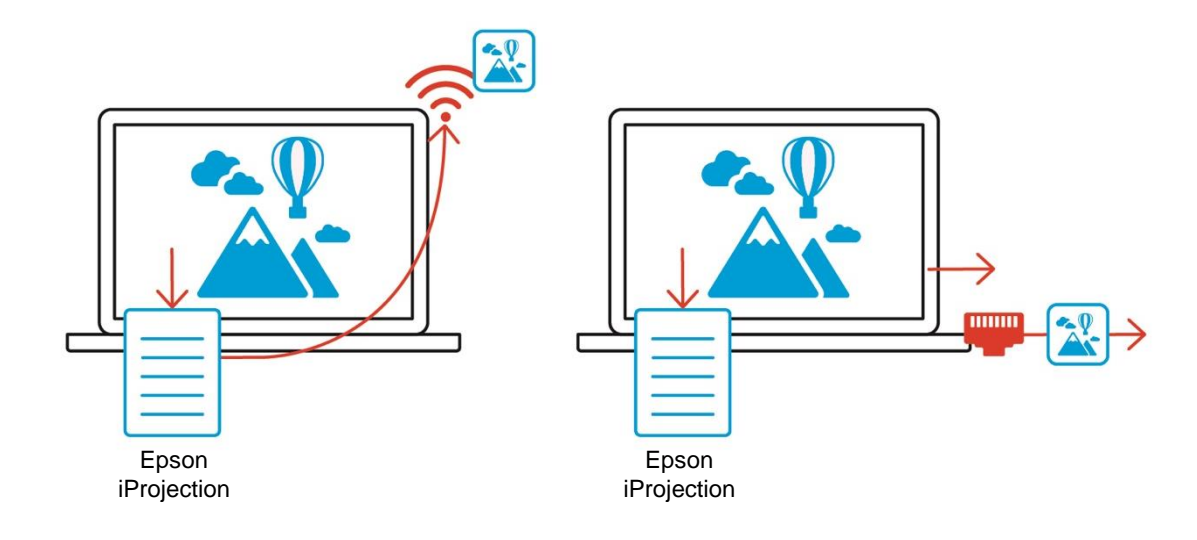

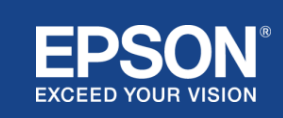

<span id="page-7-0"></span>Systémy pro bezdrátovou prezentaci Epson mohou používat dvě různé konfigurace systému, lokální síť a infrastrukturní síť, a to samostatně nebo současně.

- (1) Připojení k lokální síti
- (2) Připojení k infrastrukturní síti

## **(1) Připojení k lokální síti**

Zařízení, jako je počítač (Windows/Mac/Chromebook) nebo chytré zařízení (iOS/Android) na kterém je nainstalován software Epson iProjection, nebo vysílač připojený k počítači (Windows/Mac) fungují jako adaptéry bezdrátové sítě LAN (Wi-Fi). Tato zařízení se připojují k jednomu přijímači, který slouží jako přístupový bod Wi-Fi přes bezdrátovou síť LAN (Wi-Fi) pro konfiguraci připojení k lokální síti. Připojení k lokální síti jsou omezena na bezdrátovou síť LAN (Wi-Fi).

#### **Obrázek 6. Připojení k lokální síti**

(a) Bezdrátová síť LAN (Wi-Fi) mezi vysílačem připojeným k počítači a přijímačem

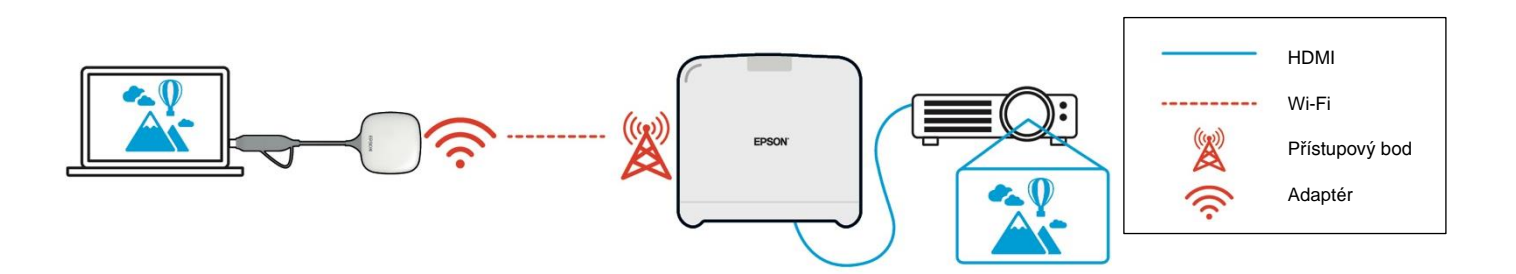

(b) Bezdrátová síť LAN (Wi-Fi) mezi počítačem s nainstalovaným softwarem Epson iProjection a přijímačem

Epson iProjection

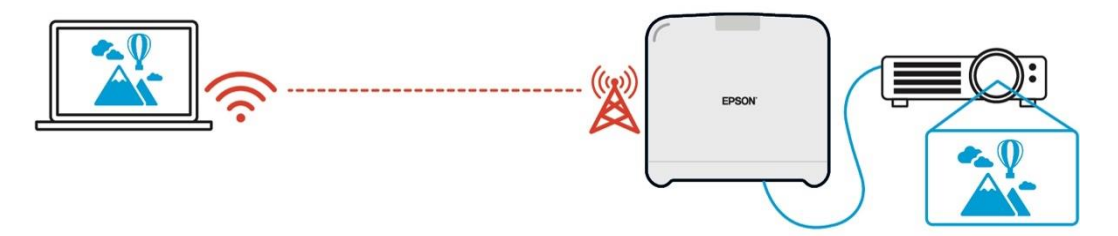

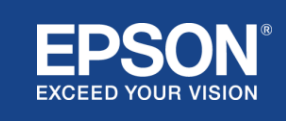

## **(2) Připojení k infrastrukturní síti**

Zařízení, jako je počítač (Windows/Mac/Chromebook) nebo chytré zařízení (iOS/Android) na kterém je nainstalován software Epson iProjection, se připojují k síťové infrastruktuře pomocí přístupového bodu Wi-Fi nebo kabelového rozbočovače LAN. Přijímač se také připojuje k infrastrukturní síti. Počítač nebo chytré zařízení přenáší data do přijímače přes infrastrukturní síť.

#### **Obrázek 7. Připojení k infrastrukturní síti**

(a) Bezdrátová síť LAN (Wi-Fi) mezi přijímačem a infrastrukturní sítí

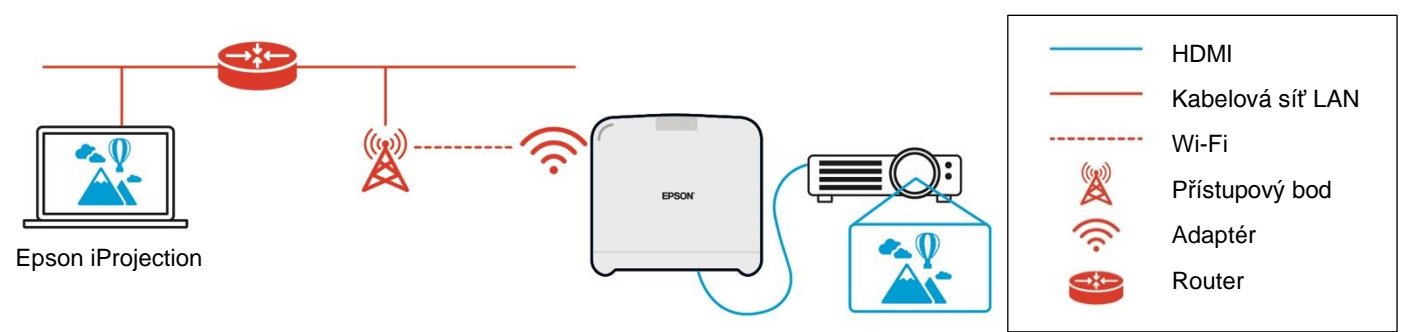

b) Kabelové připojení LAN mezi přijímačem a infrastrukturní sítí

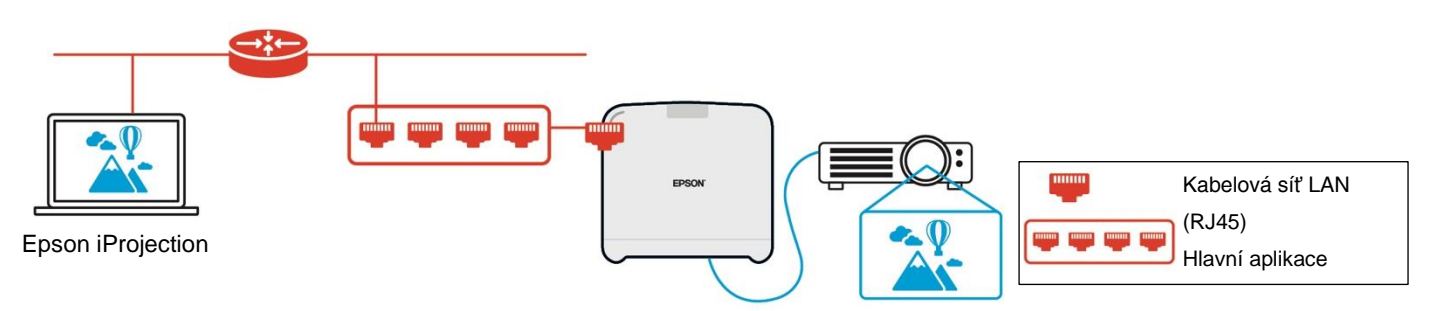

Vysílač připojený k počítači (Windows/Mac) se nemůže připojit k infrastrukturní síti, protože se nemůže spárovat s přístupovým bodem Wi-Fi infrastrukturní sítě.

(3) Souběžné používání připojení k lokální a infrastrukturní síti

Připojení k lokální (1) a infrastrukturní síti (2) lze používat společně.

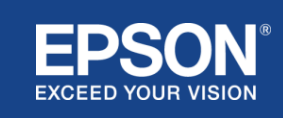

## **Obrázek 8. Kombinované použití konfigurace připojení k lokální a infrastrukturní síti**

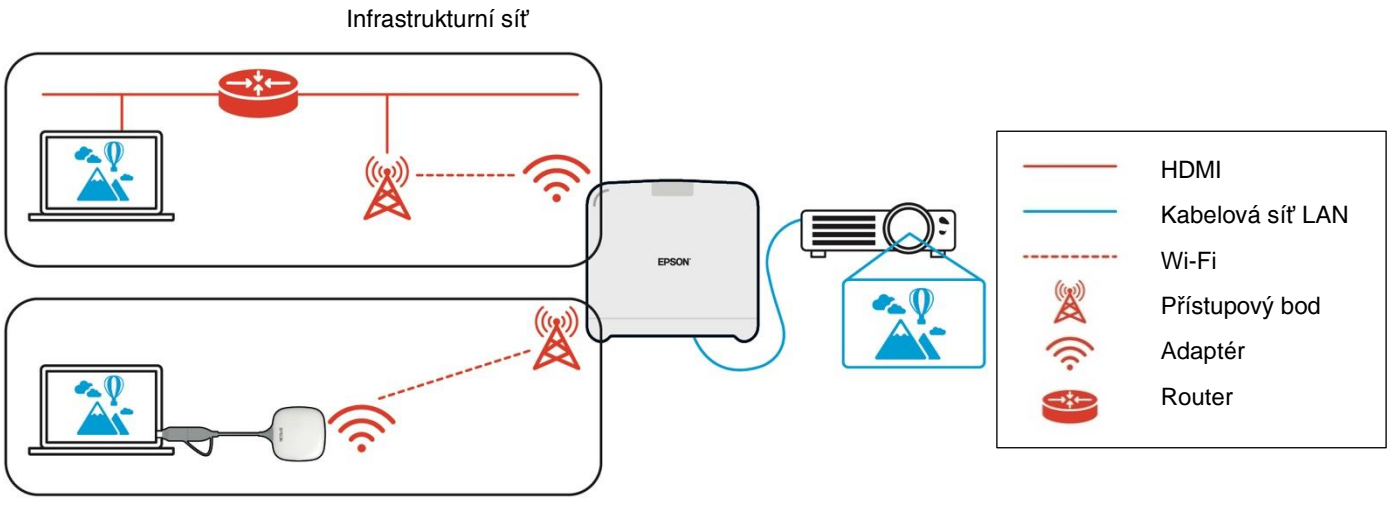

Lokální síť

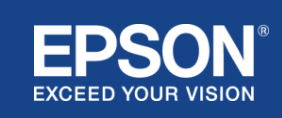

# <span id="page-10-1"></span><span id="page-10-0"></span>**Oddělení lokální a infrastrukturní sítě**

Při připojení k lokální síti slouží přijímač jako přístupový bod Wi-Fi. Přijímač však nemá funkci routeru. V důsledku toho je lokální síť kompletně izolována od bezdrátových nebo kabelových rozhraní LAN, která jsou připojena k infrastrukturní síti.

Počítač připojený k lokální síti se prostřednictvím přijímače nemůže připojit k infrastrukturní síti.

### **Obrázek 9. Oddělení konfigurace lokální a infrastrukturní sítě**

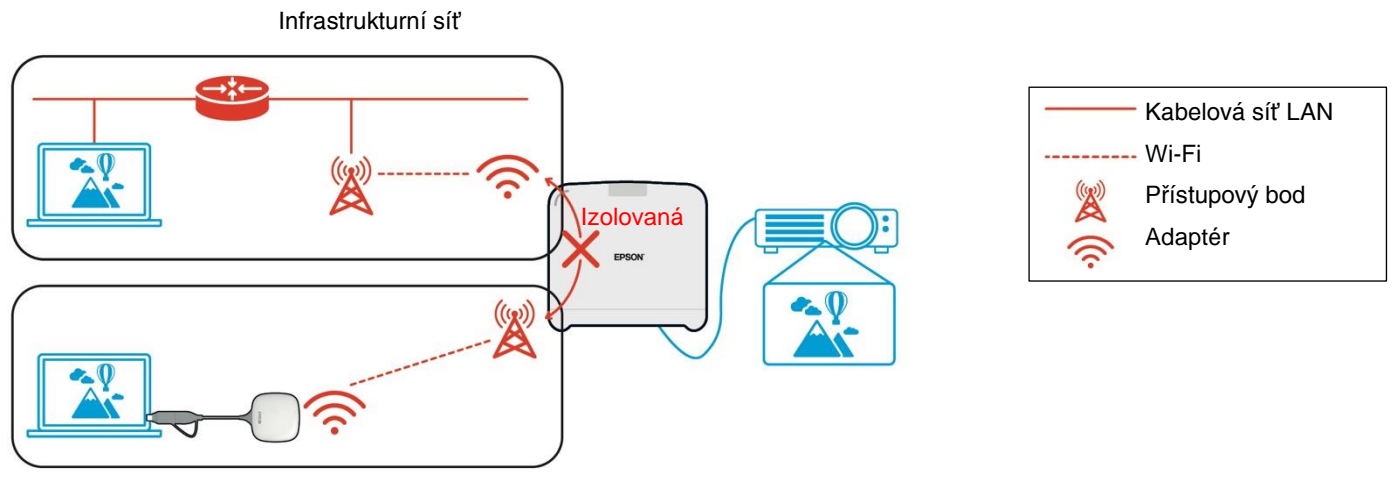

Lokální síť

## <span id="page-10-2"></span>**Zabezpečení připojení k lokální síti**

Výše vysvětlené lokální síťové připojení je omezeno na komunikaci prostřednictvím bezdrátové sítě LAN (Wi-Fi).

Komunikační cesta využívá WPA2-PSK šifrovací protokol vyvinutý organizací Wi-Fi Alliance. Je tedy obtížné dešifrovat a načíst obsah z přenášených dat, i když jsou signály z bezdrátové sítě LAN zachyceny.

# <span id="page-10-3"></span>**Zabezpečení připojení k infrastrukturní síti**

#### <span id="page-10-4"></span>**Šifrování**

Existuje obava, že komunikační cesta pro připojení k infrastrukturní síti může být zachycena a obsah přenášených dat může být získán třetí stranou.

Software Epson iProjection a Epson Wireless Presentation přenášená data před přenosem do sítě šifruje. Proto je obtížné obnovit obsah z přenášených dat i v případě, když je komunikační cesta zachycena. Šifrovací algoritmus používá standard AES-128. Šifrovací klíč je vytvořen na základě jednotlivých relací.

Soukromý klíč specifický pro konkrétní relaci je připraven a přenášen pomocí informací o klíčových slovech k přenosu šifrovacího klíče.

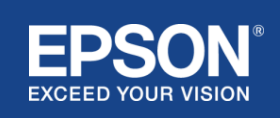

# <span id="page-11-0"></span>**Číslo portu protokolu**

Pro komunikaci s přijímačem používá software Epson iProjection a Epson Wireless Projection následující porty.

Prohlédněte si následující nastavení a otevřete porty routeru a firewallu.

| <b>Protokol</b>  | <b>Port</b> | Směr <sub>(*1)</sub> | <b>Popis</b>                              |
|------------------|-------------|----------------------|-------------------------------------------|
| ECON (TCP)       | 3620        | T->R                 | Síťová projekce (přenos ovládacích prvků) |
| ECON (UDP)       | 3620        | T > R                | Service discovery                         |
|                  |             | $R->T$ (*2)          |                                           |
| PCON (TCP)       | 3621        | T > R                | Síťová projekce (přenos obrazu/zvuku)     |
| ESC/VP.net (TCP) | 3629        | T > R                | Ovládání přijímače                        |

**Tabulka 1. Porty používané softwarem Epson iProjection a Epson Wireless Projection**

(\*1) R = přijímač, T = Epson iProjection (software) a Epson Wireless Presentation (software)

(\*2) V případě softwaru Epson Wireless Presentation se nepoužívá.

## <span id="page-11-1"></span>**Zabezpečení párování**

Po spárování vysílače a přijímače můžete přenášet přenosná data. Data nelze přenášet bez párování.

# <span id="page-11-2"></span>**Spárování vysílače a přijímače**

(1) Připojení a spárování vysílače a přijímače

Vzhledem k tomu, že je vysílač připojen přímo přes USB a spárován s přijímačem automaticky, nedochází k úniku žádných spárovaných informací z komunikační cesty.

## **Obrázek 10. Připojení a spárování vysílače a přijímače**

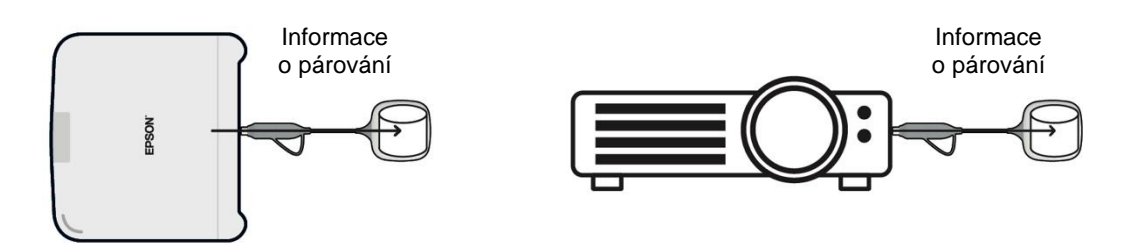

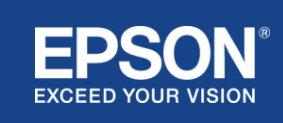

(2) Spárování se softwarem Epson Wireless Transmitter Settings

Epson Wireless Transmitter Settings je administrativní software, který běží na vašem počítači (Windows/Mac) a umožňuje uživatelům spárovat přijímač a vysílač.

Signál (maják) odeslaný přijímačem, který funguje jako přístupový bod, obsahuje zašifrované informace o párování. Vzhledem k tomu, že informace o párování jsou šifrovány, je obtížné zachytit signál (maják) a získat informace o párování. Software Wireless Transmitter Settings dešifruje informace o párování a uloží je do vysílače.

### **Obrázek 11. Spárování pomocí softwaru Wireless Transmitter Settings**

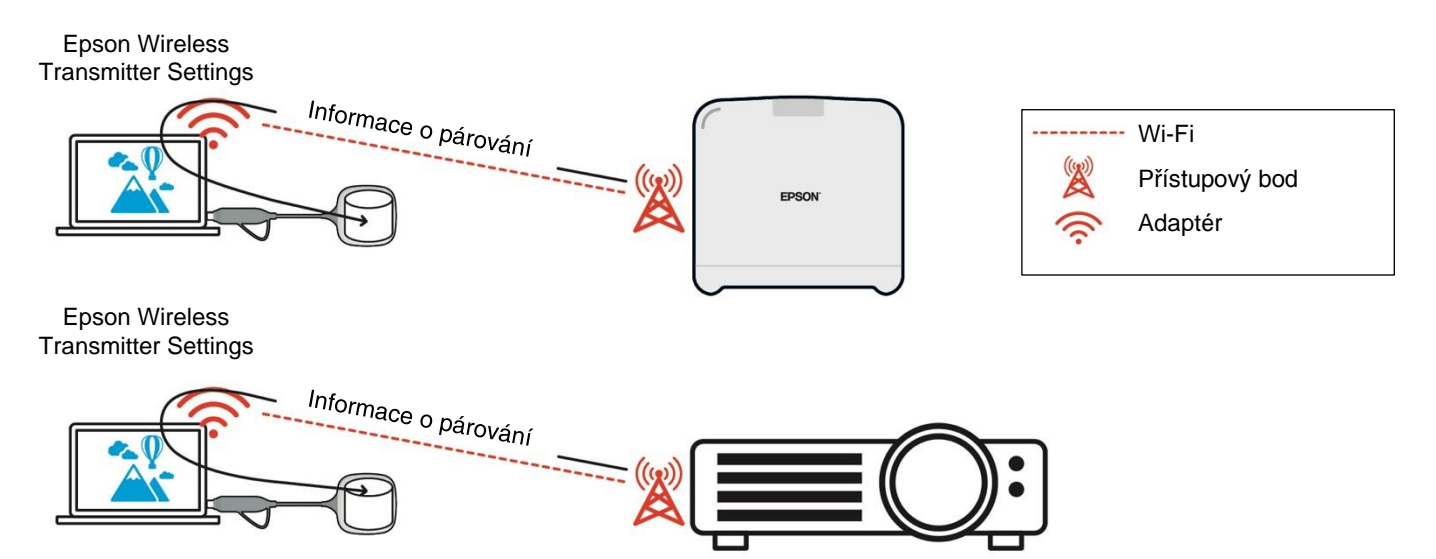

## <span id="page-12-0"></span>**Informace o párování uložené ve vysílači**

Následující informace o párování se uloží do vysílače po dokončení párování. Informace o párování se uloží do vestavěné paměti přijímače. Jelikož k této paměti nelze přistupovat zvenčí, je pro třetí stranu obtížné získat informace o párování ve vysílači.

- SSID přijímače
- Název základní jednotky přijímače
- Heslo pro WPA2
- Jedinečné ID (sériové číslo)

# <span id="page-12-1"></span>**Zabezpečení vestavěného úložiště vysílače**

Vestavěné úložiště vysílače obsahuje software Epson Wireless Presentation Počítač (Windows/Mac) připojený k vysílači má k softwaru Epson Wireless Presentation přístup z vestavěného úložiště vysílače, ale nemůže zapisovat soubory do úložiště. Tím se také zabrání neoprávněné manipulaci se softwarem Epson Wireless Presentation.

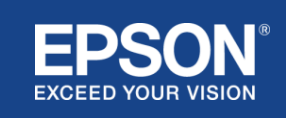

## <span id="page-13-0"></span>**Analýza firmwaru a neoprávněná manipulace**

Uživatelé mohou systémy pro bezdrátovou prezentaci Epson používat ve stabilním stavu aktualizací firmwaru vysílače a firmwaru přijímače.

### <span id="page-13-1"></span>**Firmware vysílače**

Firmware vysílače je dodáván v binárním souboru s informacemi o záhlaví a kontrolním součtu šifrovaném pomocí standardu AES-128. Proto je obtížné firmware analyzovat a měnit.

### <span id="page-13-2"></span>**Firmware přijímače**

Firmware přijímače je dodáván v binárním souboru šifrovaném pomocí standardu DES-56. Proto je obtížné firmware analyzovat a měnit.

## <span id="page-13-3"></span>**Funkce Epson Web Control**

Přijímač obsahuje funkci Epson Web Control, která umožňuje kontrolovat a měnit nastavení přijímače ve webovém prohlížeči na počítači připojeném k síti nebo na chytrém zařízení.

Funkce Epson Web Control používá následující protokoly a porty:

#### **Tabulka 2. Porty používané funkcí Epson Web Control**

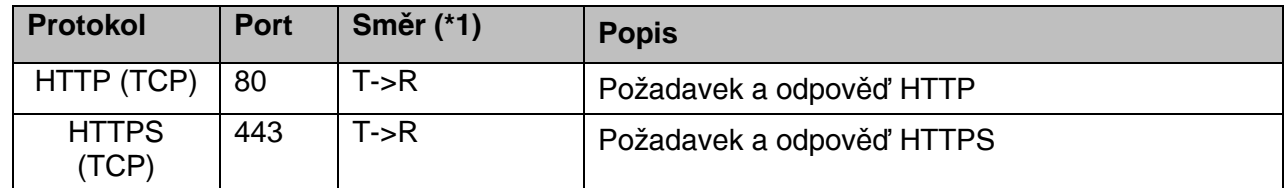

(\*1) R = přijímač

T = počítač nebo chytré zařízení

Výchozí protokol funkce Epson Web Control je HTTPS. Na HTTP můžete změnit z následující nabídky, ale doporučujeme použít HTTPS.

Nabídka OSD: [Síť]

- [Nastavení sítě]
- [Základní jednotka]
- [Bezpečné HTTP]

Nastavení: Připojení HTTPS zapnuto (výchozí) HTTP připojení vypnuto

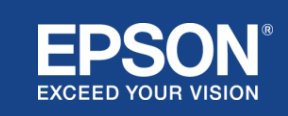

## <span id="page-14-1"></span><span id="page-14-0"></span>**Seznam protokolů a portů**

Toto je seznam protokolů a portů, které systém pro bezdrátovou prezentaci Epson používá. Informace o protokolech a portech, které systém pro bezdrátovou prezentaci Epson nepoužívá, naleznete v uživatelské příručce projektoru a dalších dokumentech.

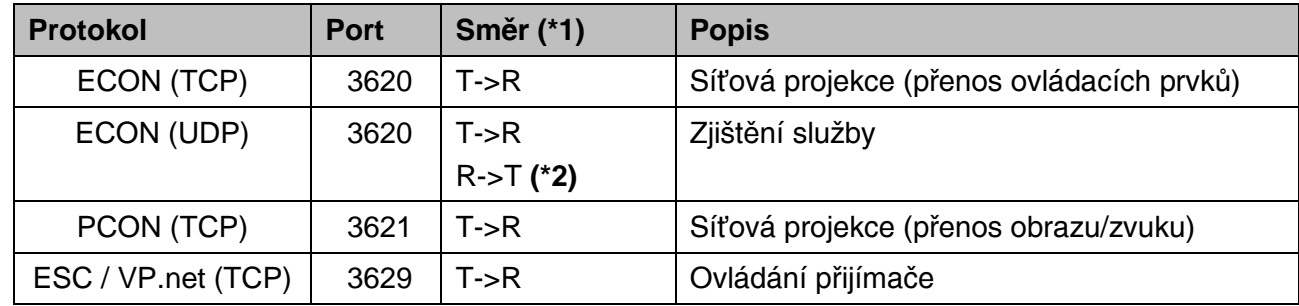

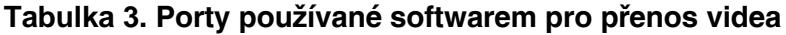

(\*1) R = přijímač,

T = Epson iProjection (software) a Epson Wireless Projection Epson (software)

(\*2) V případě softwaru Epson Wireless Projection se nepoužívá.

#### **Tabulka 4. Porty používané ve webové konfiguraci**

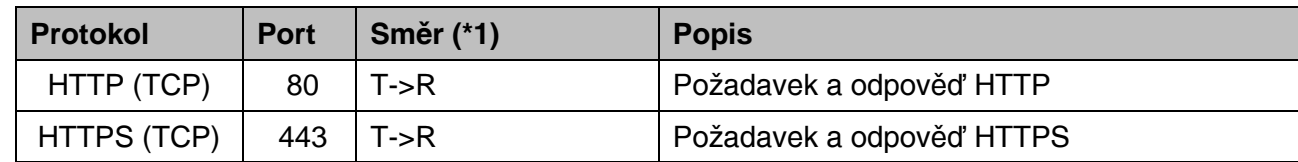

(\*1) R = přijímač, T = počítač nebo chytré zařízení

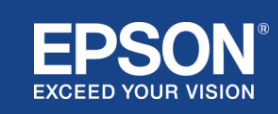

## <span id="page-15-1"></span><span id="page-15-0"></span>**Ochranné známky**

"EPSON" je registrovaná ochranná známka společnosti Seiko Epson Corporation. "EXCEED YOUR VISION" je ochranná známka nebo registrovaná ochranná známka společnosti Seiko Epson Corporation.

Mac a iOS jsou ochranné známky společnosti Apple Inc.

Microsoft a Windows jsou ochranné známky nebo registrované ochranné známky společnosti Microsoft Corporation v USA a dalších zemích.

Wi-Fi™ a WPA2™ jsou registrované ochranné známky organizace Wi-Fi Alliance® .

Chromebook, Android jsou ochranné známky společnosti Google LLC.

Respektujeme ochranné známky a produktové ochranné známky každé společnosti, i pokud nejsou uvedeny.

# <span id="page-15-2"></span>**Oznámení**

(1) Všechna práva vyhrazena. Žádná část této publikace nesmí být reprodukována, uložena ve vyhledávacím systému nebo přenášena v jakékoli formě nebo jakýmikoli prostředky, elektronickými, mechanickými, fotokopírováním, nahráváním nebo jiným způsobem bez předchozího písemného souhlasu společnosti Seiko Epson Corporation.

(2) Obsah tohoto dokumentu může být bez dalšího upozornění změněn nebo aktualizován.

(3) V souvislosti s použitím informací obsažených v tomto dokumentu nepřijímáme žádnou odpovědnost s ohledem na patenty.

(4) Nepřijímáme ani žádnou odpovědnost za škody vyplývající z použití informací obsažených v tomto dokumentu.

## <span id="page-15-3"></span>**Autorská práva**

Tyto informace mohou být změněny bez předchozího upozornění. ©SEIKO EPSON CORPORATION 2021. Všechna práva vyhrazena.

## <span id="page-15-4"></span>**Revize**

Červen 2021: Rev. první vydání

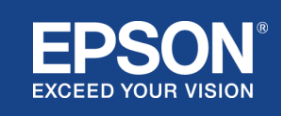